# **Troubleshooting Attend Anywhere video calls**

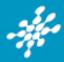

## )) Can't hear others?

#### Speakers/headset:

Volume at audible level? (if external) Plugged in securely? (If powered) Switched on? Being used by the computer? *Check computer's audio settings*.

Hearing an echo? Check computer's audio settings.

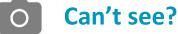

#### Web camera:

(if external Plugged in securely?Chrome using the correct camera?*Click camera icon in Call Screen's addressbar; check access and selected camera.* 

Can your web browser access the camera?

Allow access to camera in privacy settings Allow access for camera in browser settings.

Other software using the camera? (Example: Skype also running? May require computer reboot.

Firewall settings allow video stream? Ask whomever looks after your firewall for help.

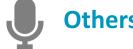

### Others can't hear you?

#### Microphone:

(if external Plugged in securely?Being used by the computer?Check computer's audio settings.

Chrome using the correct microphone? Click camera icon in Call Screen's address bar; check access and selected microphone.

Can your web browser access the microphone? Allow access to microphone in privacy settings. Allow access for microphone in browser settings.

Muted? *Either Call Screen, or device's audio.* 

Other software using the microphone? (Example: Skype also running) *May require computer reboot.* 

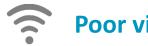

### Poor video/audio quality?

Connection to Internet okay? Check speed and latency at <u>www.speedtest.net</u>

Others on the network using lots of bandwith? (Example: Watching Netflix or YouTube).

Modem/router working properly? (Wireless network) Get closer to access point.

### Many call issues can be fixed by clicking

Refresh

#### Meet minimum specs?

Windows PC with i5 processor and 3GB of RAM (Windows 7 or later)

**Apple Mac** with i5 processor and 3GB of RAM (MacOS 10.12 Sierra or later)

#### Android-based smartphone or tablet

(Android 5.1 or later)

iPhone (iOS 11.4+)

iPad (iOS 11.4+, iPadOS 13+)

### Latest Google Chrome?

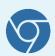

Check version at https://www.whatismybrowser.com/ Update browser from chrome://help Download new at https://www.google.com/chrome/ Camera/Microphone help: tinyurl.com/tsba53s

#### Latest Safari?

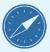

Check version at www.whatismybrowser.com

Update browser from Mac App Store

Æ

Seirbhís Sláinte | I Níos Fearr | I á Forbairt | S

Building a Better Health Service